<span id="page-0-0"></span>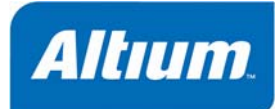

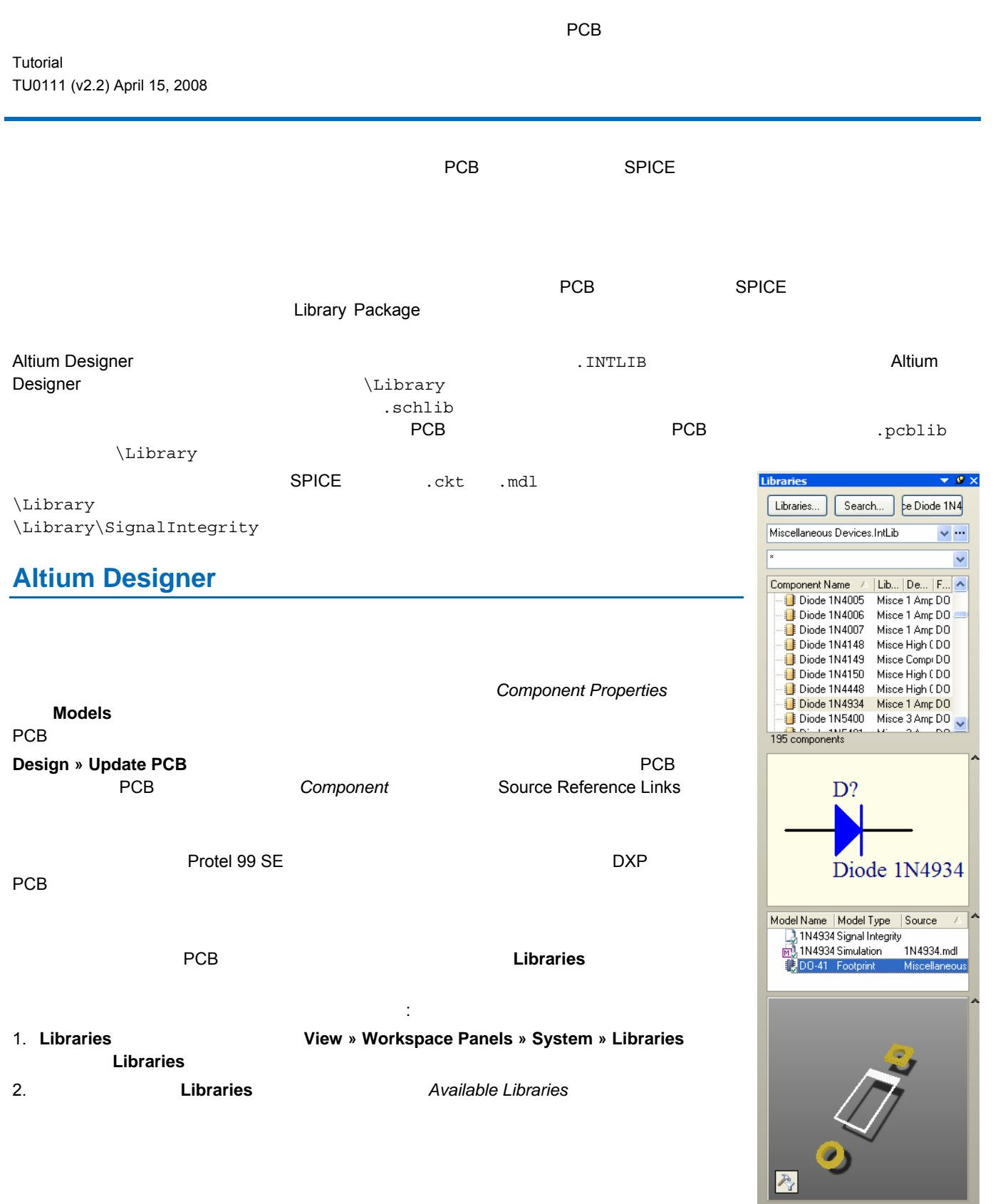

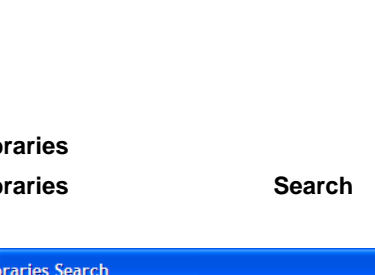

3. Libraries Search

Options

Scope

Search in

 $\bigcirc$  Available libraries

⊙ Libraries on path

◯ Refine last search

**Y** Search **X**<sup>Y</sup> Clear

Components

Path

Path:

Helper...

File Mask

C:\PROGRAM FILES\ALTIUM DESIGNER SUMMER (Integrated FPGA Memories.lr FPGA NB1 Port-Pl  $\overline{\mathbf{S}}$ C:\PROGRAM FILES\ALTIUM DESIGNER SUMMER CIntegrated FPGA NB2DSK01 C:\PROGRAM FILES\ALTIUM DESIGNER SUMMER (Integrated Library Path Relative To: Move Up | Move Down [nstall.  $B$ emove</u>  $C$ lose 3. **Subset and State Lines installed** Service **Install** The Install Trustees of the *Install* Install Install Install Install Install Install Install Install Install Install Install Install Install Install Install Install 4. Open **3. Providence State State State Open Open** Installed Libraries **Allen Installed Libraries** Installed Libraries **Open** 5. **Close** ボタンをクリックすると、**Libraries** パネルのライブラリリストに統合ライブラリが追加されます。 ライブラリ名が Libraries  $\overline{\phantom{a}}$ 6. **Libraries** Components **Place <component name>** ライブラリリストからライブラリを削除するには:

1. Libraries **Libraries Libraries** *Available Libraries* **Installed 2. わたいライブラリを選択することには、それは、それは、それは、それは、おもいちの**つきを選択するには、それは、おもいちのうちのうちのうちのうちのうちのうちです。 おもいちのうち **Ctrl Remove** Remove 3. **Close** Installed Libraries **Close**  $L$ ibraries  $\mathcal{L}$  ibraries  $\mathcal{L}$ 

Libraries Search  $\sqrt{2|\mathbf{x}|}$  $*396*$ 

1. Libraries **National Libraries** 2. Libraries 2. **Libraries Search Search** *Libraries Search* 

 $\overline{\smash{\checkmark}}$  Search type

**▽** Include Subdirectories

Favorites...

 $\sqrt{\frac{1}{x}}$ 

History..

 $\star$ 

Advanced

VALTIUM DESIGNER SUMMER 08\Library\

 $\checkmark$ 

 $\checkmark$ 

Cancel

**Available Libraries**  $\boxed{?}$   $\times$ Project Installed Search Path Activated Path Installed Libraries Type C:\PROGRAM FILES\ALTIUM DESIGNER SUMMER (Integrated Miscellaneous Dev Miscellaneous Cor C:\PROGRAM FILES\ALTIUM DESIGNER SUMMER (Integrated ⊽ FPGA DB Common ≂ C:\PROGRAM FILES\ALTIUM DESIGNER SUMMER (Integrated FPGA EvalBoard F  $\overline{\mathbf{v}}$ C:\PROGRAM FILES\ALTIUM DESIGNER SUMMER (Integrated लि P FPGA Generic.Intl. C:\PROGRAM FILES\ALTIUM DESIGNER SUMMER (Integrated C:\PROGRAM FILES\ALTIUM DESIGNER SUMMER (Integrated<br>C:\PROGRAM FILES\ALTIUM DESIGNER SUMMER (Integrated **P** FPGA Instruments  $\overline{\mathbf{v}}$  $\checkmark$ 西

 $\overline{\phantom{a}}$ 

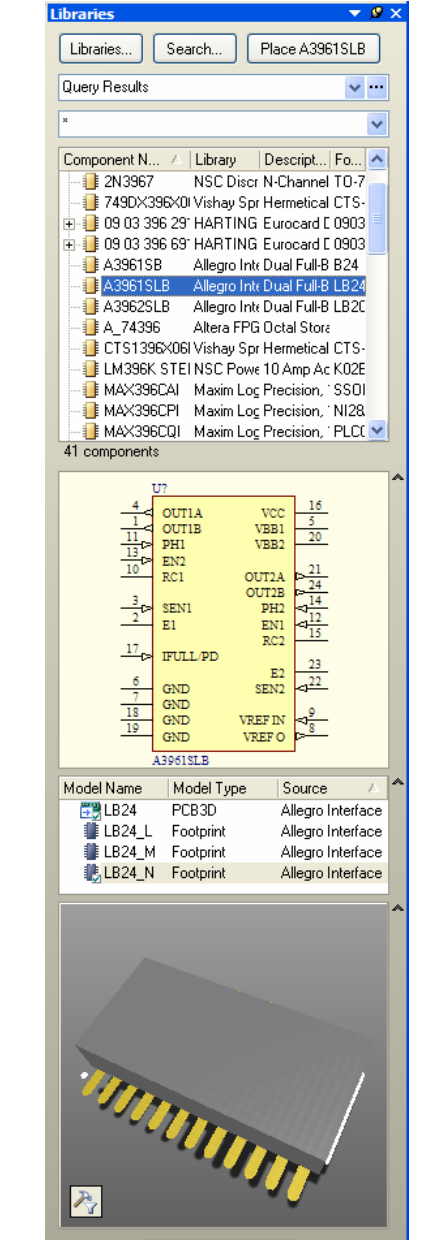

Libraries Search

Knowledge Center

**2** TU0111 (v2.2) April 15, 2008

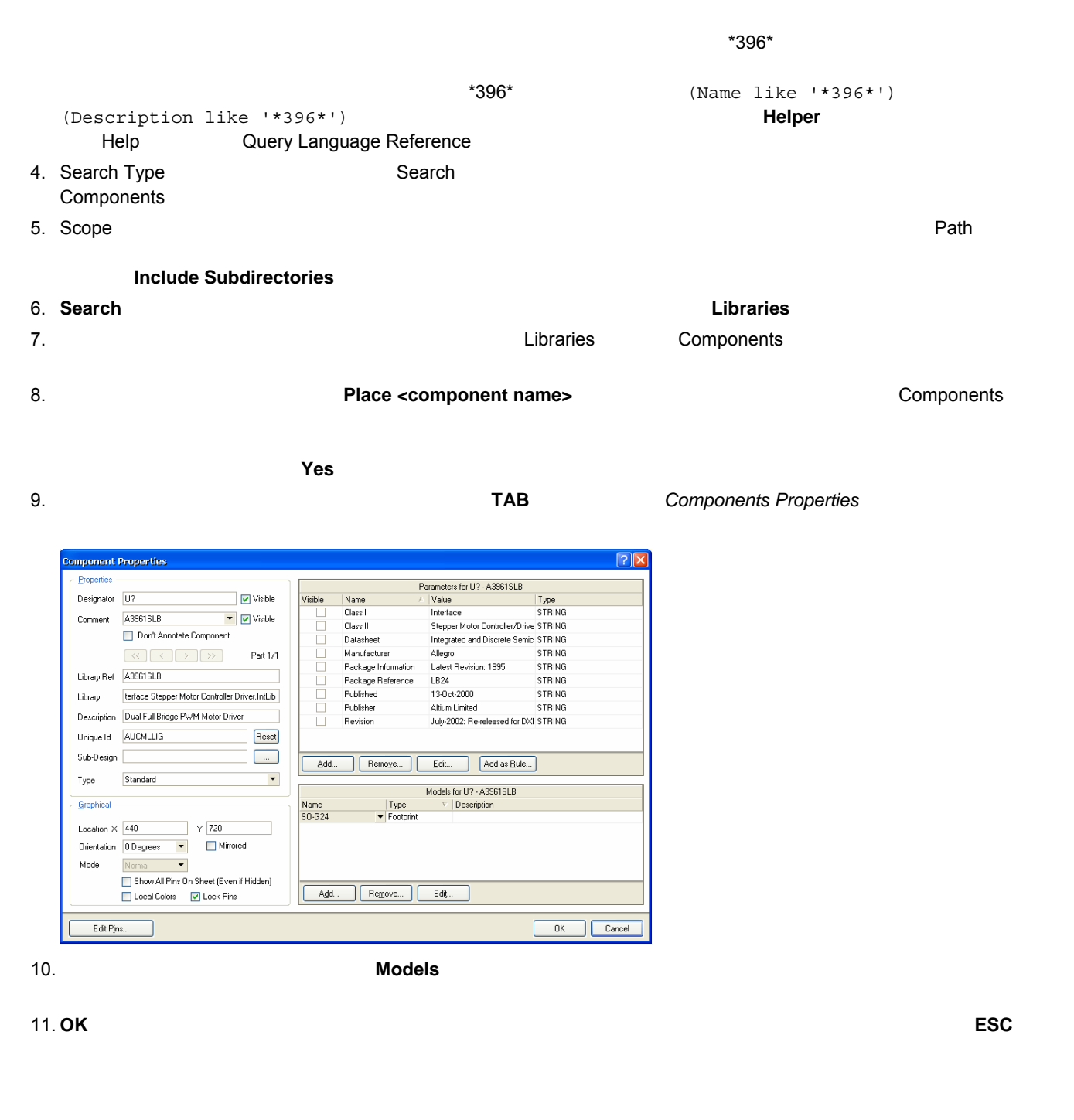

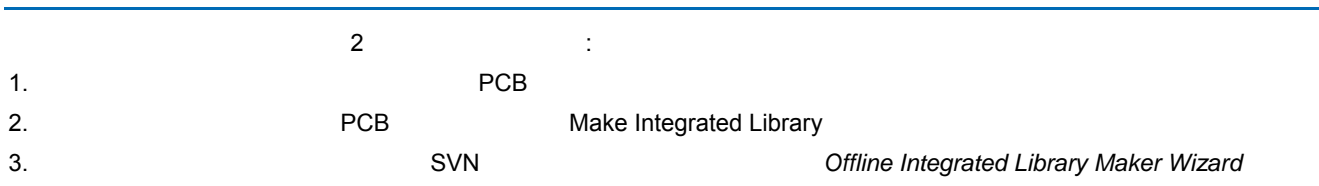

## **Library Package**

Proteject コマンドを使って、コマンドをコンパイルすると統合ライブラリパッケージをコンパイルすると統合ライブラリパッケージをコンパインドをコンパインドをコンパインポインパイルすると統合ライブラ Messages

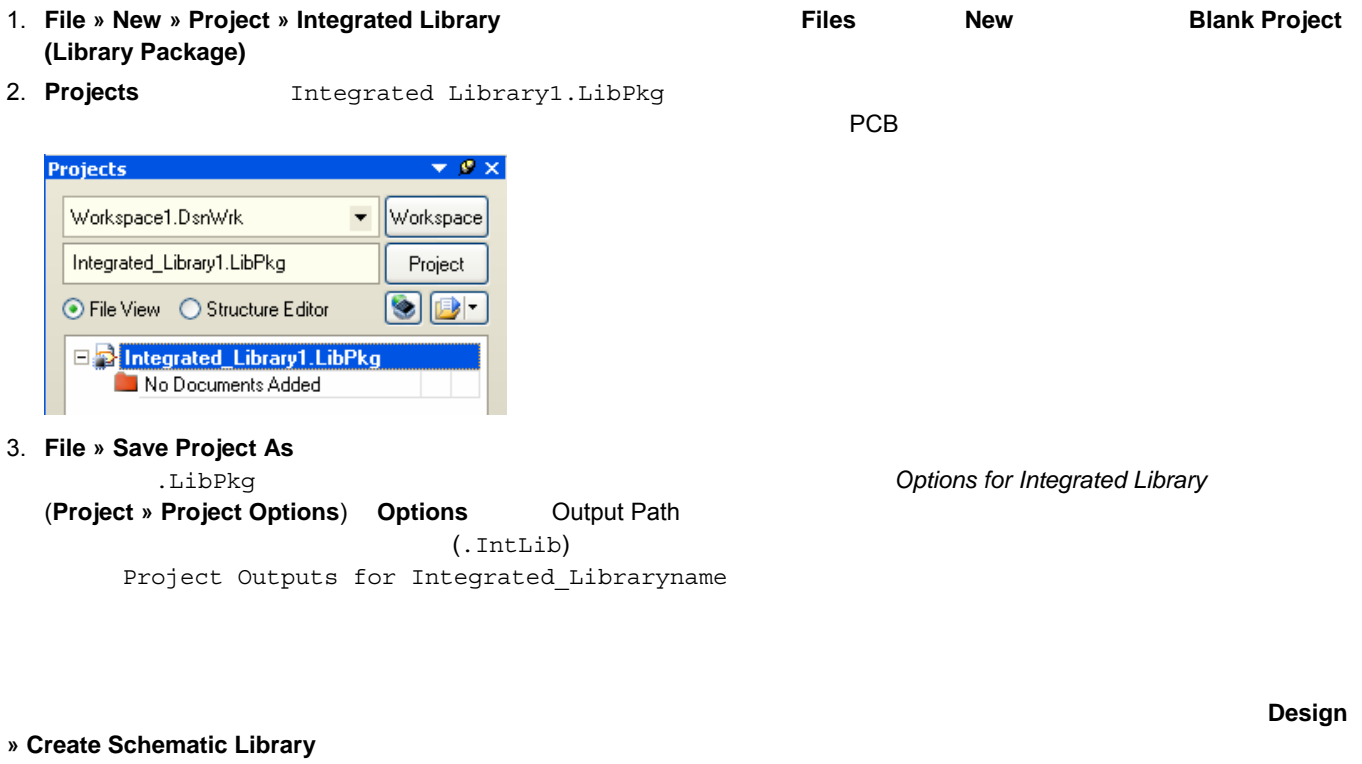

**4** TU0111 (v2.2) April 15, 2008

Projects **File » New » Library » Schematic Library** 

**Tools » Copy Component** 

闻目

 $\mathbf{r}$  is a constant of the set of  $\mathbf{r}$ <u>TU0103</u> コンポート

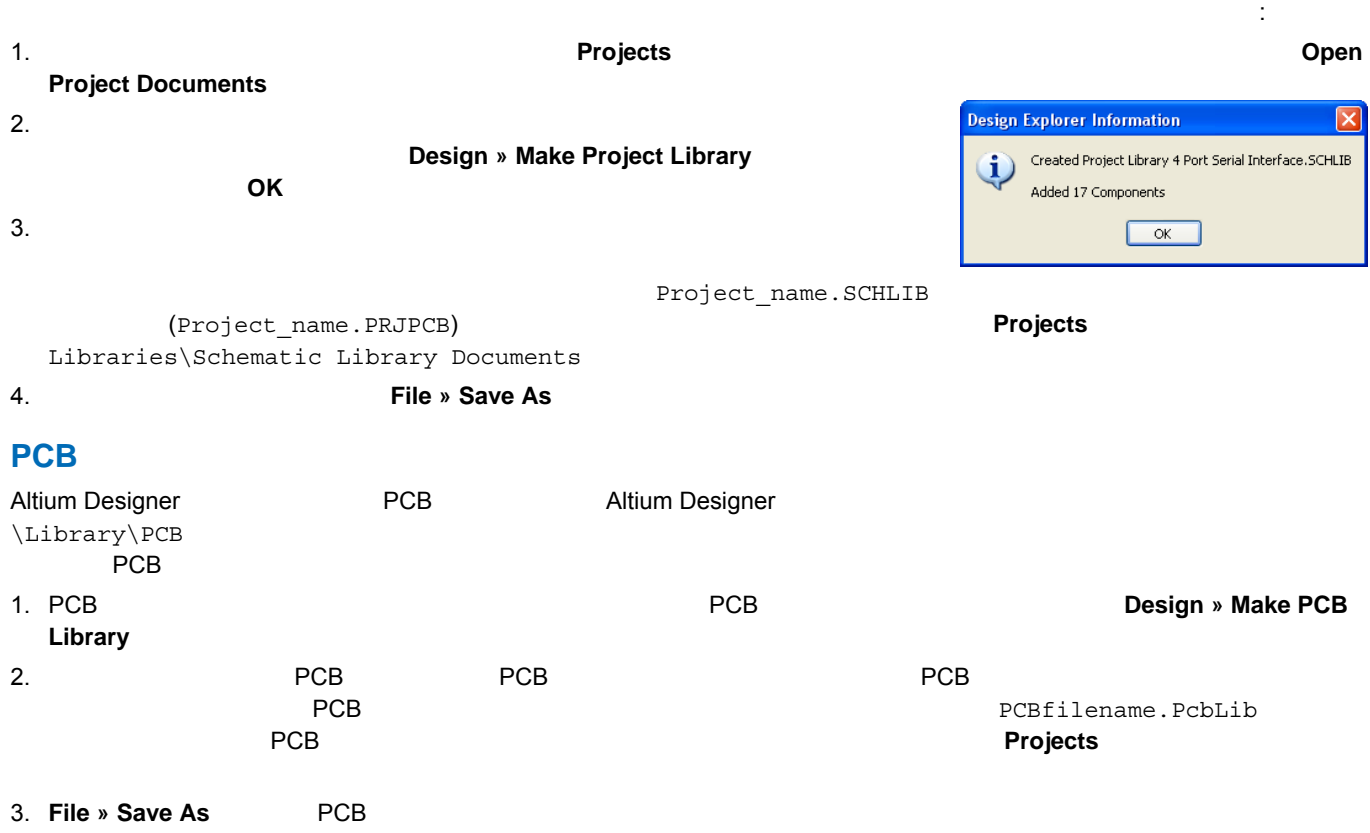

My

## 1. **Project » Add Existing to Project » 2dd Existing to Project » Add Existing to Project** 2006 .LibPkg ファイル上で右クリックし、**Add Existing to Project** を選択します。 *Choose Documents to Add to Project* [Integrated Libraryname.LibPkg]

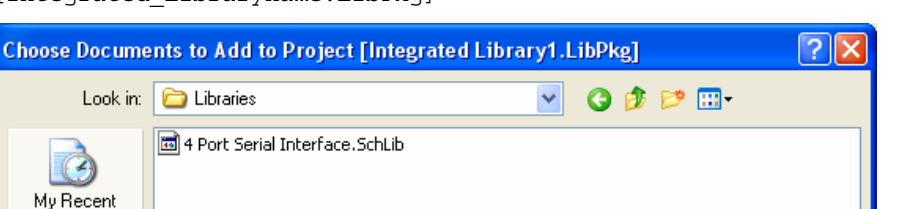

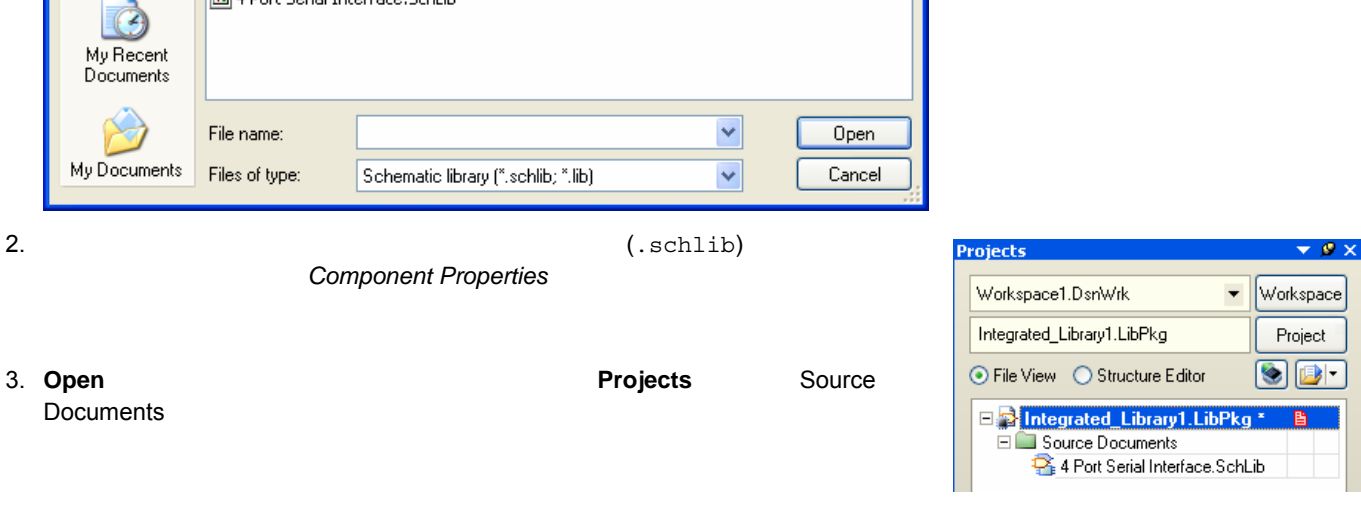

 $PCB$   $3D$ 

Altium Designer 2008 2009 2009 2009 2009 2009 2009 2012 2013 2014 2014 2015 2016 2017 2018 2019 2019 2019 201 Altium Designer ります: • Installed Library  $/$ •  $\blacksquare$  $\bullet$ 

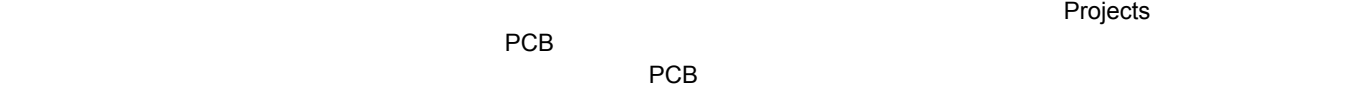

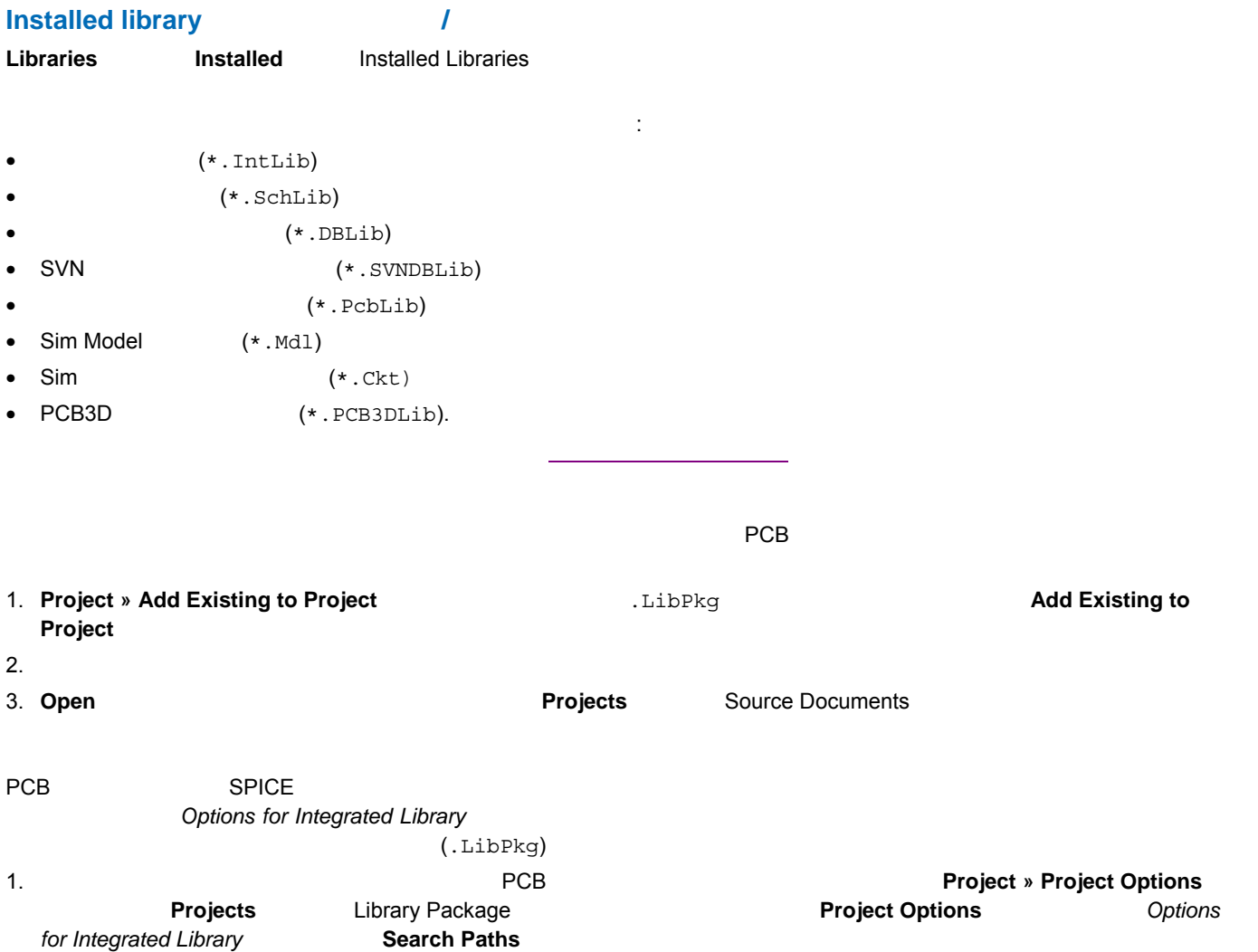

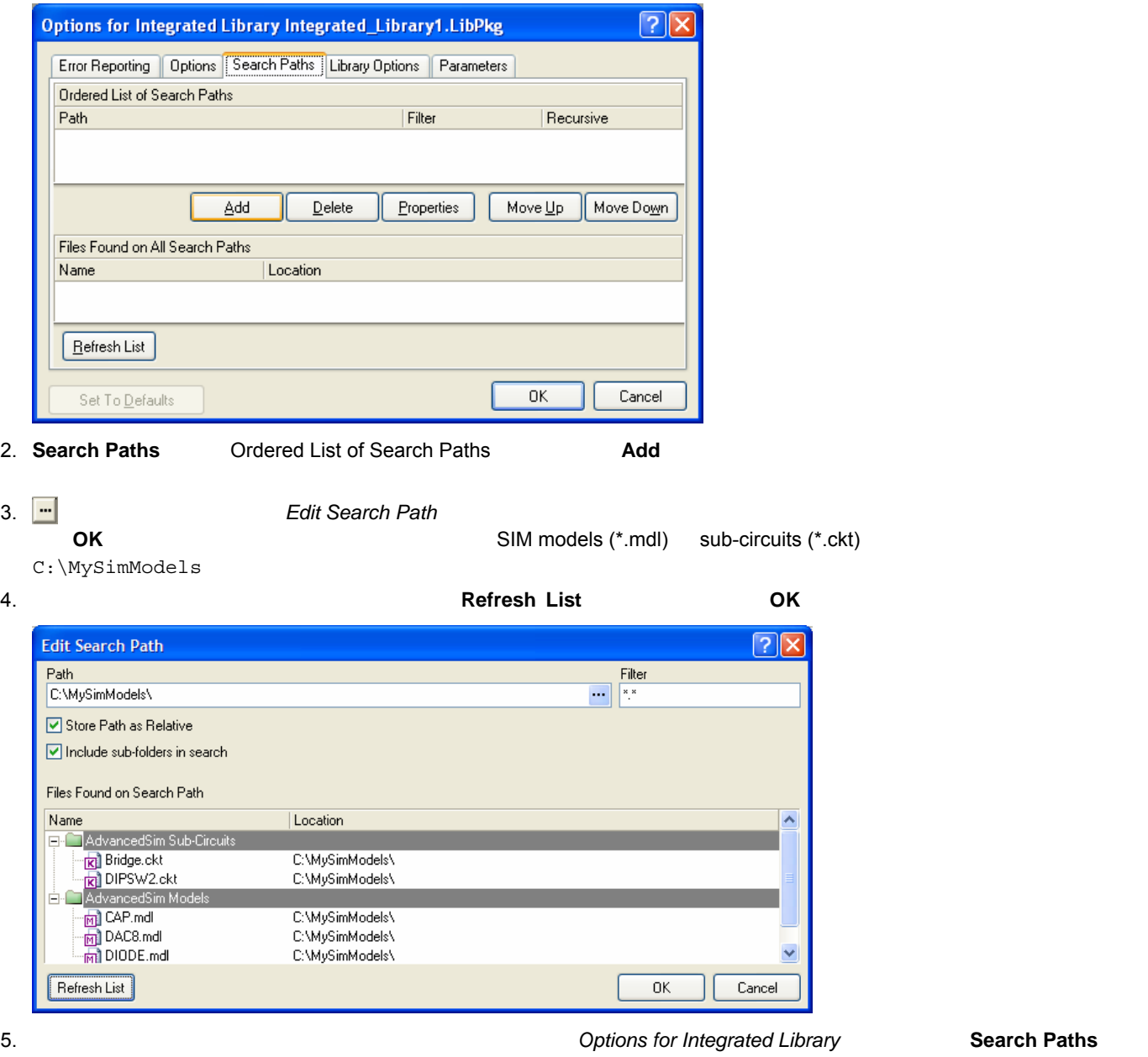

**Refresh List** 

**Error Reporting** 

**Search Paths** 

external of the United States of the States of the Options for Integrated Library of the United States of the States of the United States of the United States of the United States of the United States of the United States

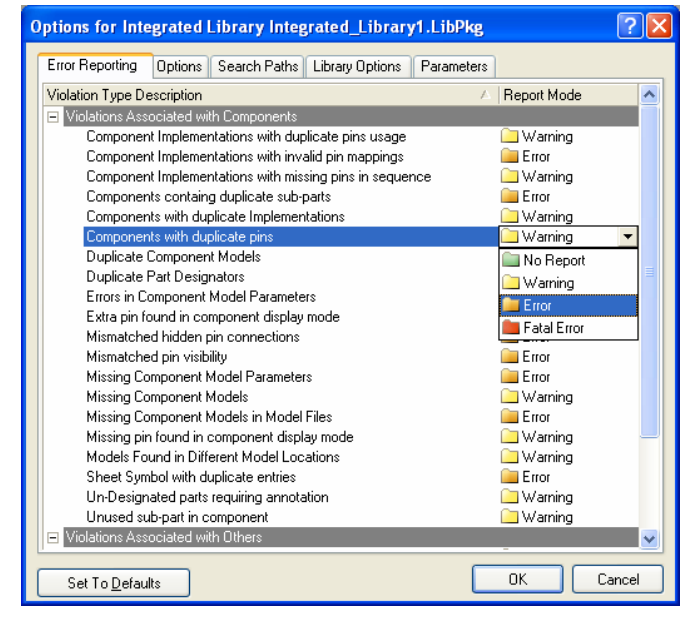

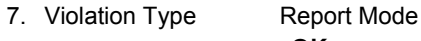

することができます。 **OK** ボタンをクリックし、プロジェクトオプションを保存し、ダイアログを閉じます。

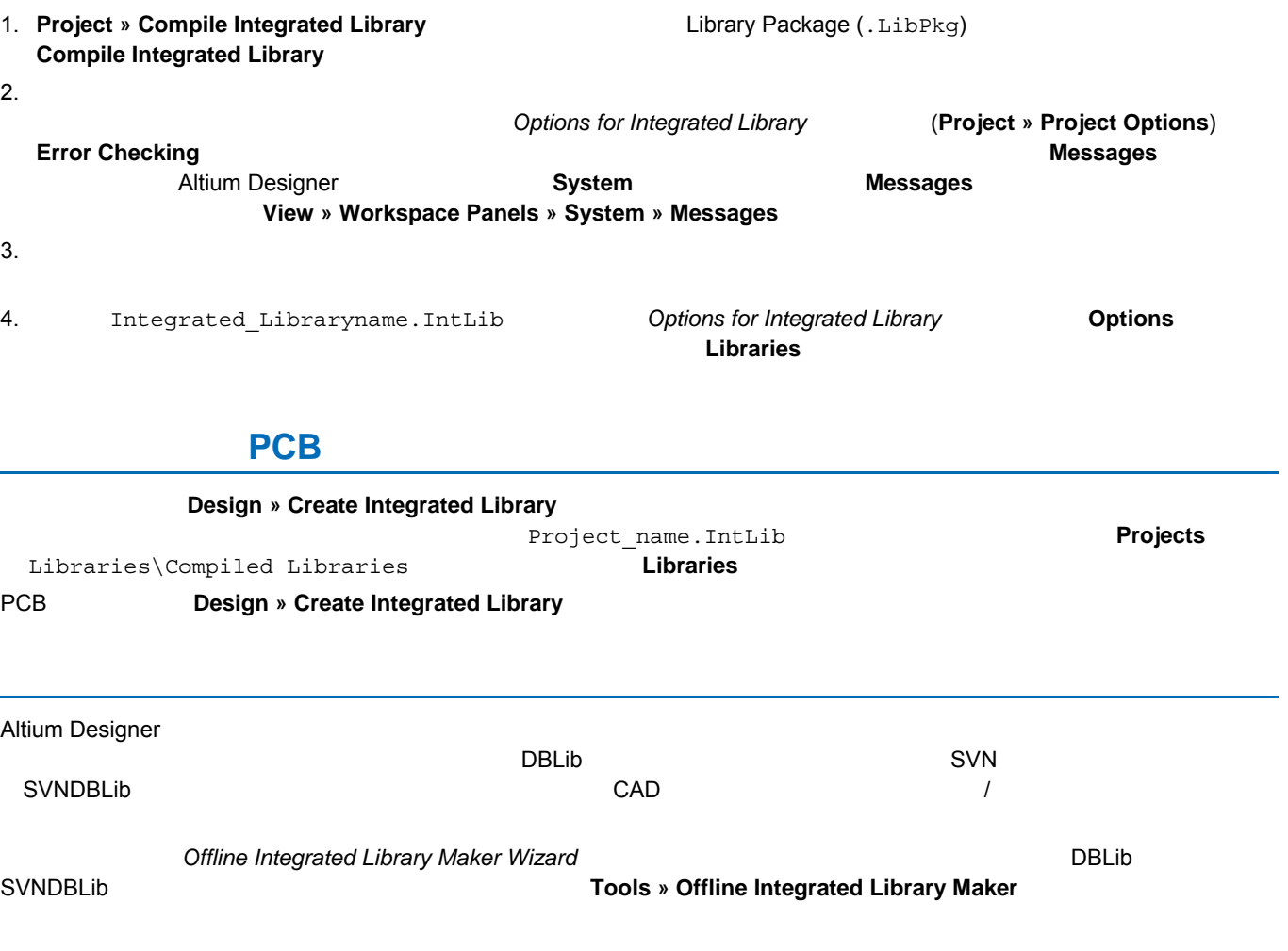

<span id="page-8-0"></span>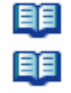

**AP0143 Database Library Migration Tools**  $AP0133$  *AP0133*  $AP0145$ **Working with Version-Controlled Database Libraries** 

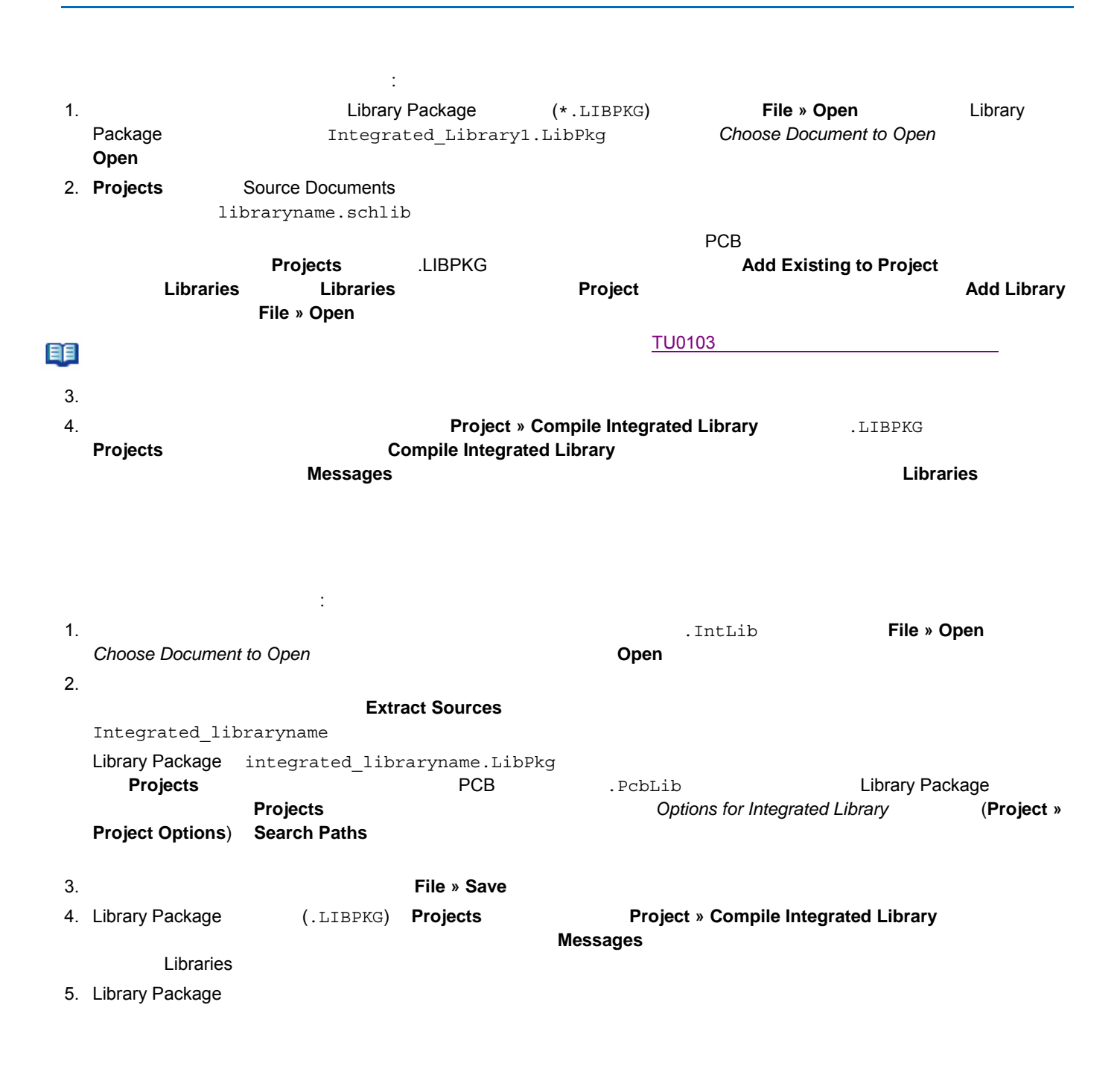

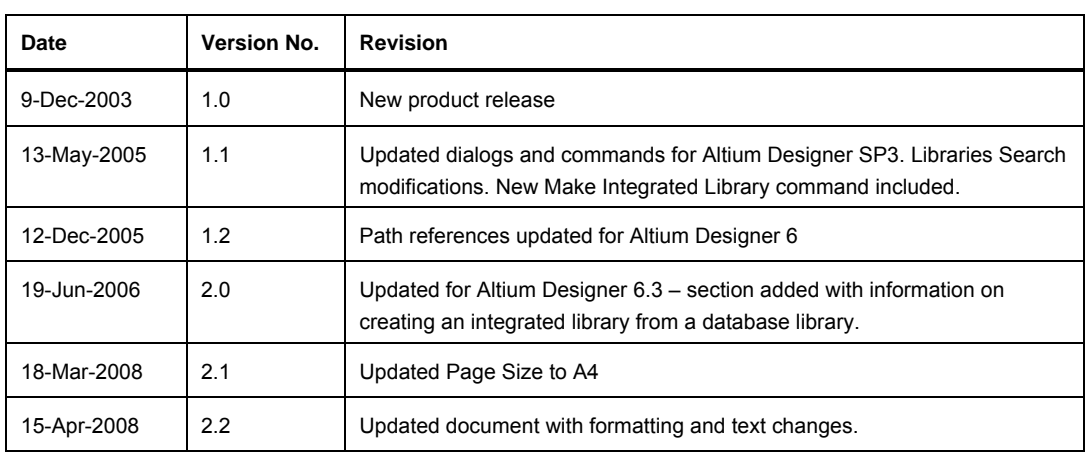

Copyright © 2008 Altium Limited. All Rights Reserved.

Altium Altium Designer Board Insight CAMtastic CircuitStudio Design Explorer DXP Innovation Station LiveDesign NanoBoard NanoTalk OpenBus Nexar nVisage P CAD Protel SimCode Situs TASKING Topological Autorouting <br>
Altium Limited

以下の注意書きとともに提供される文書とその情報は、様々な形による国内、海外の知的財産権の保護 - 著作権の保護を含むがそれに限定さ れない - が目的です。 この注意書きの閲覧者には、非独占的なライセンスが付与されており、このような文書とその情報を、その使途につい